a cura di Francesco Romani

# ·11 **Gioco del Tris e l'apprendimento** • **automatico**

Vediamo un nuovo aspetto di "Enigmistica Computazionale". Cerchiamo di costruire un programma in grado di giocare e, contemporaneamente, di apprendere a giocare meglio. L'esempio scelto è il comunissimo Gioco del Tris che per la sua semplicità si presta bene ad applicazioni didattiche.

*( di Federico Curcio* e *Francesco Romani)*

### **Introduzione**

Molti forse ricordano il film "Wargames", dove il computer WOPR (sì, proprio quello che, se lo chiami Joshua, ti consegna le chiavi dell'arsenale nucleare statunitense) viene convinto a desistere dallo sferrare un attacco di rappresaglia grazie a ciò che impara giocando a Tris. AI termine del film il computer impartisce la sua brava lezioncina di morale - se lo ha capito una macchina, come fanno gli umani a non capirlo? - osservando: "Strano gioco: l'unica mossa vincente è di non giocarlo". Il Tris ha infatti la caratteristica di portare alla patta se entrambi i giocatori effettuano sempre la mossa migliore in risposta a quella dell'avversario; ciò accade anche con la guerra termonucleare globale, dove nessuno risulterebbe vincitore, con risultati però decisamente diversi sulla sopravvivenza dei contendenti.

Methemetica

Da parte nostra, molto più modestamente, ci accingiamo a insegnare a *Mathematica* come giocare a Tris imparando dai suoi stessi errori. Vogliamo indurre il computer a considerare solo le mosse più convenienti, scartando quelle dubbie o decisamente cattive. Il metodo che .useremo è quello dei premi e delle punizioni.

### **Il Problema**

Il gioco si svolge su di una scacchiera 3x3.

*In[1]:=* Pmat=

```
ListDensityPlot[Array[O&,{3,3}],
 FrameTicks -> None,
 ColorFunction->(White&)];
```
### Vedi figura 1

Uno dei giocatori (il bianco) mette un O sulla scacchiera l'altro risponde con una X; vince chi mette tre segni uguali su una riga, una colonna oppure una diagonale. Se la scacchiera è piena e nessuno ha vinto il gioco è pari.

La prima mossa ha 9 possibilità, la seconda 8 e così via. L'albero del gioco ha quindi al più 9! = 362880 rami.

*In[2]:=* Sum[91/il, {i,9}]

 $\sim$ 

#### *Out[2]=* 623530

In realtà i nodi sono molti meno, perché quando qualcuno vince non si va più avanti.

Se consideriamo invece le configurazioni possibili della scacchiera in modo indipendente da come ci si è arrivati, si vede che la dimensione del gioco è molto inferiore. Vi sono 3<sup>9</sup>= 19.683 possibili scritture dei 3 simboli (blank, O, X), inoltre le configurazioni legali contengono o un numero pari di O e di X oppure un O in più. Giocando un poco con i coefficienti multinomiali si vede che le configurazioni con un numero pari di O e X sono:

```
In[2]:=
eq=Sum[91/(x! x! (9-2x)!), {x, 0, 4}]
```
*Out[2]=* 3139

e quelle con un O in più:

*In[2]:=*  $go = Sum[91/(x! (x+1)! (8-2x)!), (x, 0, 4)]$ 

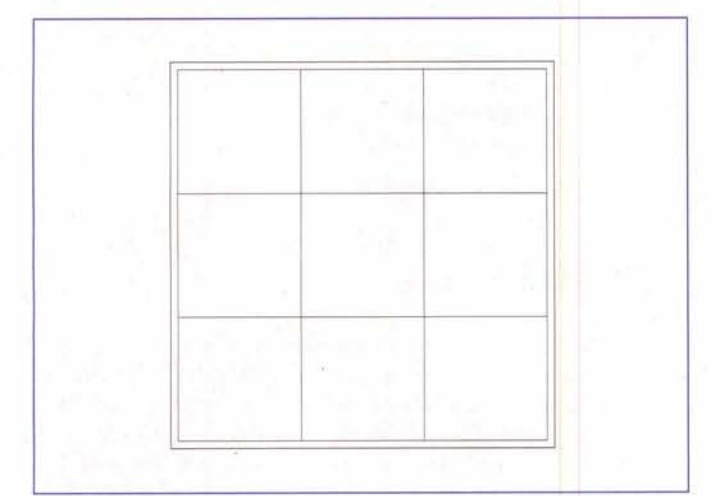

### *Figura 1*

#### *Out[2}=* 2907

In totale abbiamo circa 6.000 configurazioni che costituiscono un grafo connesso. Una partita è identificabile con un cammino all'interno del grafo stesso.

# **Il gioco casuale**

Mettiamo su una coppia di giocatori di Tris. Dapprima decidiamo la rappresentazione di una configurazione (un vettore A di nove valori scelti tra 0 (zero),  $x \in \mathsf{o}$ ).

La funzione verify controlla se la partita è terminata e restituisce uno dei valori -1 (ha vinto x), 0 (pari), 1 (ha vinto o), None (si può andare avanti).

```
In[1}:=
```

```
verify:= Module[{B,v,full},
  B=A/.{X->-l,O->l};
  full= Plus@@Abs[B]==9;
  B=Partition[B,3];
  v=Flatten[{
     Plus@@B,
     Plus@@Transpose[B],
     B[[1,1]]+B[[2,2]]+B[[3,3]],
     B[[1,3]]+B[[2,2]]+B[[3,1]]}];
  Which[Max[v] ==3, 1,
       Max[-v] == 3, -1,full, O,
        True, None]]
```
La funzione  $1c$  rende la primitiva grafica adatta a scrivere  $x$ oppure o; mess è il messaggio associato ad uno dei possibili risultati di verify. *Figura 2*

```
In[2}:=
lc[ ]:= 0;lc[i_,j_.]: =Text[FontForm[
    ToString[A[[3(i-l)+j]]],
    {"Courier",24}],
   {j-0.4,3-i+0.4},{0,0}]/;
  LetterQ[ToString[A[[3(i-1)+j]]]];In[3}:=
```

```
mess[None] = " "mess[1] = "Vince 0 ";• "Pari "i
mess[-1] = "Vince X"mess[O]
```
Infine showtab stampa la scacchiera.

```
In[4}:=
```

```
showtab: = (
Block[{$DisplayFunction=Identity},
  aaa=Select[Flatten[Array[
    lc, {3,3}]], #=!=0&]];
 Show[Pmat,Graphics[{aaa}],
    AspectRatio->l,
    PlotLabel->mess[RES]];)
```
Vediamo un esempio di stampa di configurazione:

*In[5}:=* A=Array[0&,{9}];  $A[[1]] = X;$  $A[[2]] = 0;$  $A[[5]] = 0;$  $A[[7]]=X;$  $A[[8]] = 0;$ RES=verify showtab

**Vedi figura 2**

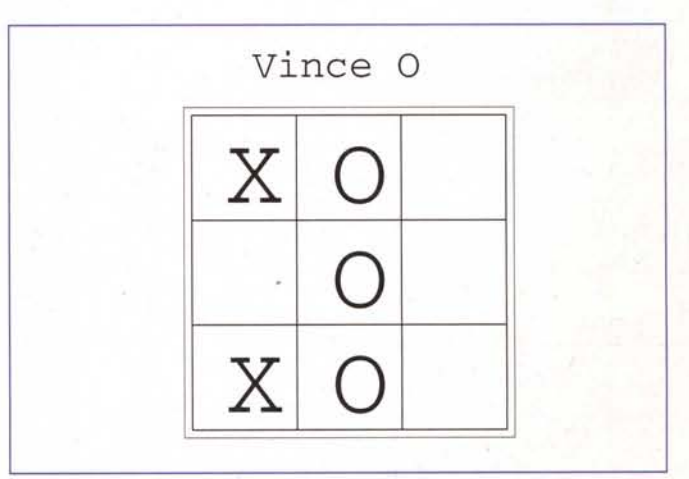

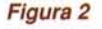

La funzione *init* inizializza il gioco con una scacchiera pulita e dando il valore opportuno alle variabili nply (il numero delle mezze mosse). RES, LLX e LLO.

```
In{5]:=
init:=(
  A=Array[O&,{9}];
  nply=O;
  RES=None;
  LLX = \{\}LLO = \{\}; )
```
La funzione move esegue la i-esima delle possibili mosse lecite rendendo la nuova scacchiera. MoveX e MoveO sono due giocatori random (eseguono una a caso delle mosse lecite) e GiocoShow mostra passo passo una partita

```
In{6]:=
move[i_, A_, S_, ] := (B=A;j=1;k=0;While[j>0,If[A[++k]] == 0,-j]];B[[k]]=S;B)
In{l]:=
MoveX:=(
  rp=Random[Integer,{1,9-nply}];
  A=move[rp,A,X];
 nply++;
 RES=verify; )
In{B]:=
MoveO:=(
  rp=Random[Integer,{1,9-nply}];
 A=move[rp,A,O];
 nply++;
  RES=verify; )
```

```
In{6]:=
GiocoShow:= (
```
init; While[RES==None, MoveO; If[RES==None,MoveX]; showtab]) ;

**Vedi figura 3**

# **Apprendimento**

Per far sì che vengano scelte sempre le mosse migliori, associamo un peso (inizialmente nullo) a tutte le configurazioni di gioco e, per le sole configurazioni toccate durante una partita, il peso viene aumentato (premio) se essa si è conclusa con la vittoria, diminuito in caso di sconfitta (punizione). lasciato invariato se si è verificata una patta. E' chiaro che con l'aumentare delle partite giocate, il programma aumenta la sua "esperienza" e diventa sempre più improbabile una sua sconfitta.

Il programma "furbo" memorizza le mosse giocate durante una partita e poi modifica il valore di quelle configurazioni una volta visto il risultato finale. Quando si tratta di giocare, la mossa non viene scelta a caso ma solo la prima di quelle a più alto punteggio.

Vediamo la strategia per il giocatore O.

```
In{1]:=
initlearn:=(
 Clear[valueO];
 valueO[ ]=0; );
```
*In{2]:=* learnO := Scan[valueO[#]+=RES&,LLO];

```
In{3]:=
MoveOL:=(
  LM=move[#,A,O]&/@Range[9-nply];
  v=valueO/@LM;
 p=position[v,Max[v]];
  A=move[p[[l,l]],A,O];
```
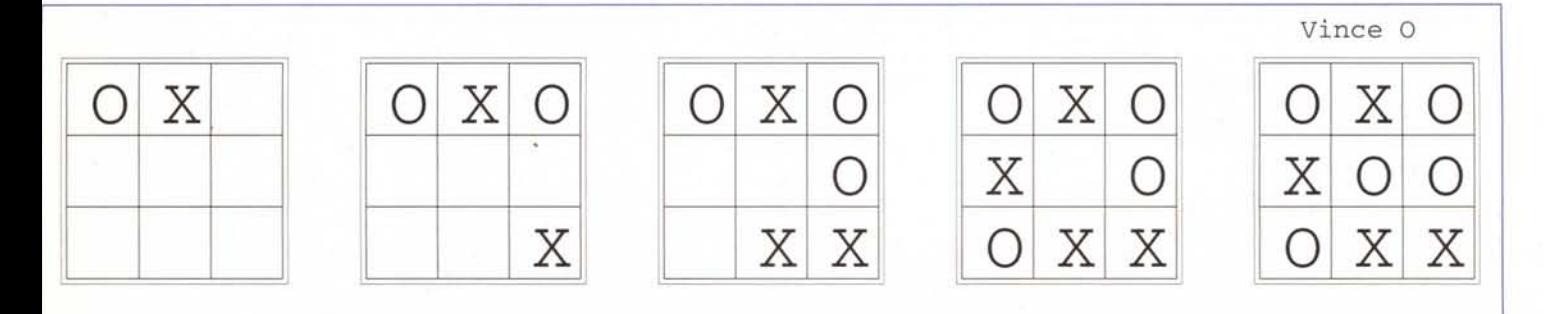

*Figura 3*

```
AppendTo[LLO,A];
  nply++;
  RES=verify;)
In[4]:=
GiocoLO:=
   init;
   While[RES==None,
        MoveOL;
        If[RES==None,MoveX]];
   learnO;);
```
Si noti la concisione (forse eccessiva ai fini della chiarezza) del codice che aggiorna la tabella dei valori delle posizioni.

Il programma che implementa la stategia "furba" per X e quella "scema" per O è simmetrico; è facile anche implementare un gioco in cui entrambi i giocatori sono dotati di capacità di apprendimento.

## **Risultati**

Sono state giocate fino a 200.000 partite con le seguenti percentuali dei risultati.

### **Entrambi i giocatori giocano a caso**

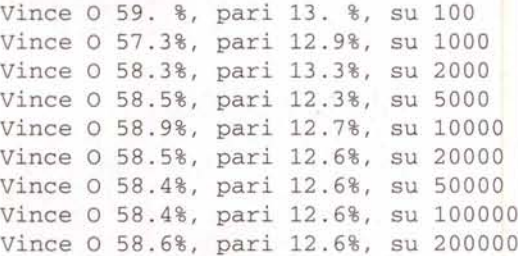

Negli esempi successivi la strategia di apprendimento funziona in modo graduale ottenendo i migliori risultati col crescere dell'esperienza.

### o **è furbo, <sup>X</sup> gioca <sup>a</sup> caso**

Vince O 80. %, pari 7. %, su 100 Vince O 88.5%, pari 4. %, su 1000 Vince O 89.3%, pari 4.15%, su 2000 Vince O 91.1%, pari 3.88%, su 5000 Vince O 92.2%, pari 3.66%, su 10000 Vince O 92.5%, pari·3.66%, su 20000 Vince O 92.8%, pari 3.7 %, su 50000 Vince O 93. %, pari 3.65%, su 100000 Vince O 93. %, pari 3.69%, su 200000

#### X **è furbo, O gioca a caso**

Vince O 55. %, pari 5. %, su 100

Vince O 27.8%, pari 12.8%, su 1000 Vince O 24.1%, pari 13.3%, su 2000 Vince O 19.4%, pari 14.2%, su 5000 Vince O 16.8%, pari 13.7%, su 10000 Vince O 15.7%, pari 13.7%, su 20000 Vince O 14.8%, pari 13.8%, su 50000 Vince O 14.2%, pari 13.7%, su 100000 Vince O 13.9%, pari 13.7%, su 200000

### **Sia O che X sono furbi**

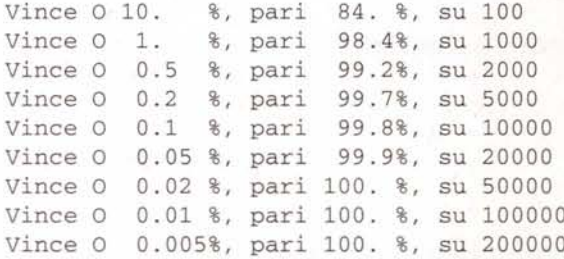

### **Conclusioni**

È impressionante come in questo tipo di gioco la strategia di apprendimento sia efficace. Si noti che per gli umani questo si traduce nel fatto che il gioco (in questa forma) è "troppo semplice" e non c'è gusto a giocarlo se non per i bambini piccoli.

La semplicità del gioco ci ha permesso di rappresentare tutte le configurazioni. Per situazioni in cui la rappresentazione dell'intero grafo non è proponibile date le sue dimensioni (esempio classico: gli scacchi), di solito si effettua un tipo differente di esplorazione di una parte del grafo valutando - sul breve o medio periodo, a seconda del numero di mosse che si cerca di prevedere - la "bontà" di ogni singola mossa possibile.

Ci stiamo organizzando per presentare (sia con uno che due giocatori) le strategie di ricerca euristica su alberi che formano la base dei programmi "intelligenti" per i giochi più compiessi.

 $MR$ 

### **Bibliografia**

G. Dossena, R. Rinaldi **A che gioco si gioca?,** Le guide de "L'Espresso", 1978 (pagg. 9-45).

M. Gardner **Enigmi e giochi matematici, VoI.** 4, Enciclopedie pratiche Sansoni, 1977 (pagg. 77-89).

P. Berloquin **Il centogiochi,** Le guide hobby Vallardi, 1984.